# **Integração com o sistema Gladius LITE**

# **Importante:**

O sistema Gladius foi originalmente concebido para estar integrado ao sistema de ERP e educacional da RM Sistemas (hoje TOTVS). Por esse motivo, a nomenclatura de algumas tabelas pode parecer estranhas quando o sistema é usado externamente a este ambiente, sem contudo comprometer sua operação e serviço.

## **Passo1 - A pessoa precisa ter um cadastro**

**Tabela:**  ZRMC\_VISITANTES

**Chave:**  CODCOLIGADA, CODFILIAL, CHAPA

### **Observação:**

Esta tabela guarda o cadastro de todas as pessoas do sistema. No caso da Unisantos, os campos CODCOLIGADA e CODFILIAL podem ficar gravados como 0 (número inteiro). A Chapa normalmente se refere a matrícula da pessoa no caso de funcionários/alunos ou RG no caso de visitantes.

Nesta tabela, encontra-se um campo TIPO (que pode ser usado para classificar a pessoa que esta sendo gravada, por exemplo: VISITANTE, ALUNO. , FUNCIONARIO. ). Nunca se deve gravar o tipo como sendo "FUNCIONARIO" ou "ALUNO", deve-se sempre colocar, ao menos, um caracter a mais (que pode ser um ponto ou traço) pois as palavras "FUNCIONARIO" e "ALUNO" são usadas como CHAVE quando o sistema está integrado ao ERP da TOTVS.

## **Campos e tipos disponíveis:**

### ZRMC\_VISITANTES

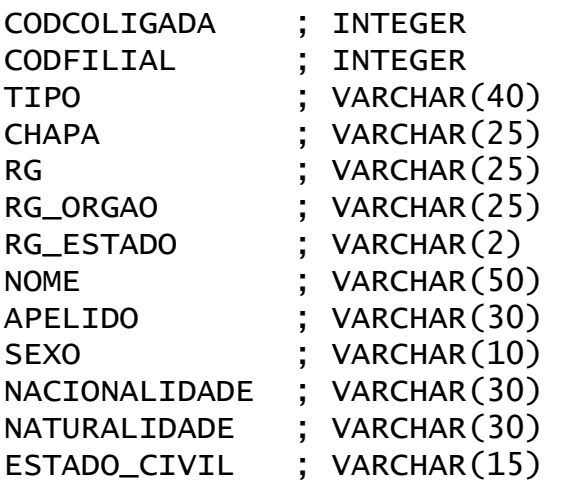

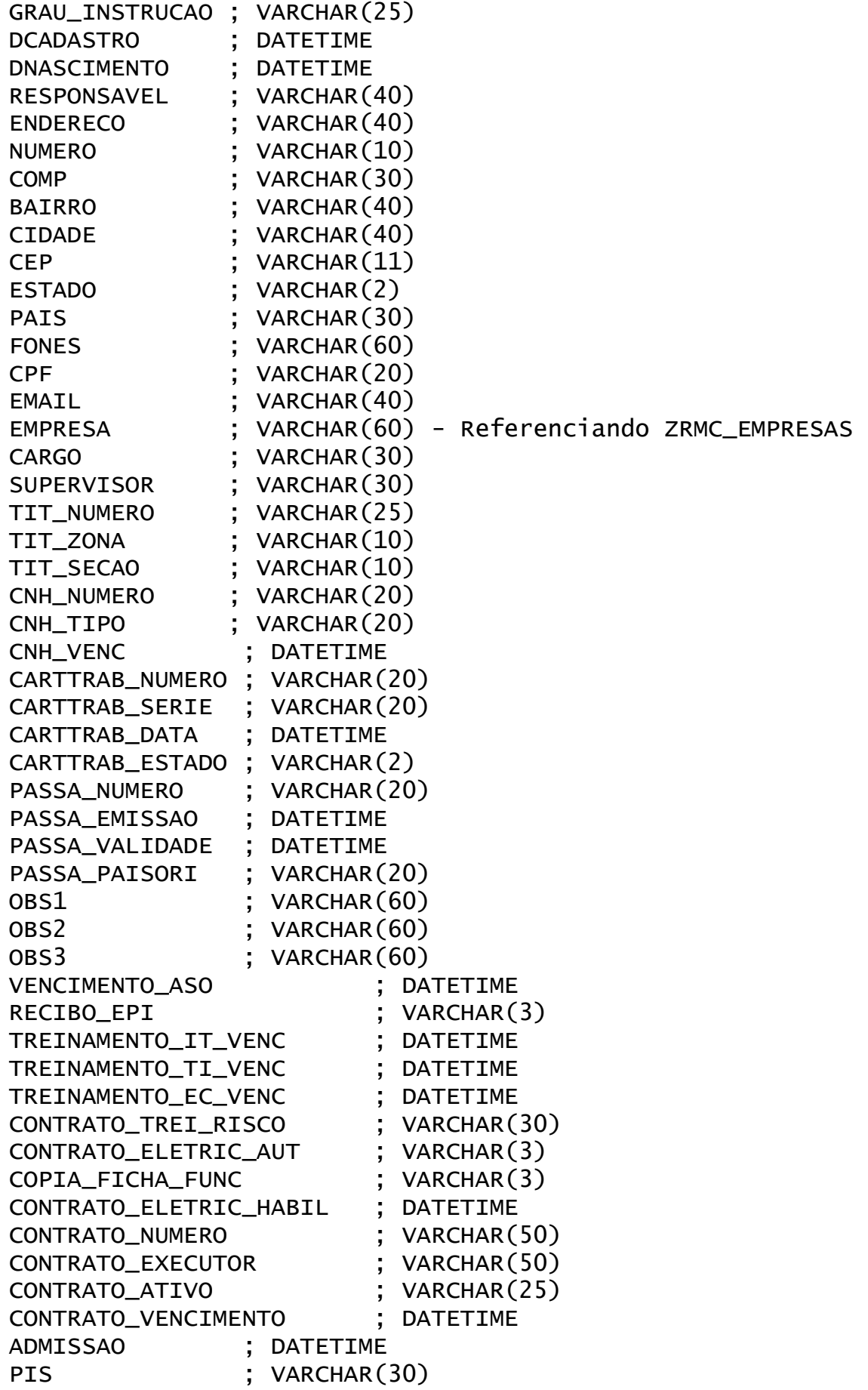

SETOR ; VARCHAR(30) INATIVACAO ; DATETIME FOTO ; image OBSERVACOES ; TEXT

# **Passo2 - A pessoa precisa ter um crachá de identificação**

**Tabelas:**  ZRMC\_CRACHAS ZRMC\_CRACHAS\_PESSOAS

**Chave:**  CODCRACHA

# **Observação:**

Estas duas tabelas controlam a identificação de uma pessoa no sistema.

ZRMC\_CRACHAS (Guarda o crachá e seu tipo)

ZRMC\_CRACHAS\_PESSOAS (Guarda a relação de que pessoa esta usando aquele crachá) O crachá precisa existir nestas duas tabelas (na primeira, que descreve apenas a existência e disponibilidade do crachá) e na segunda (que relaciona com uma pessoa e também guarda históricos quando a pessoa deixa de usar o mesmo).

### **Campos e tipos disponíveis:**

# ZRMC\_CRACHAS (existência do crachá)

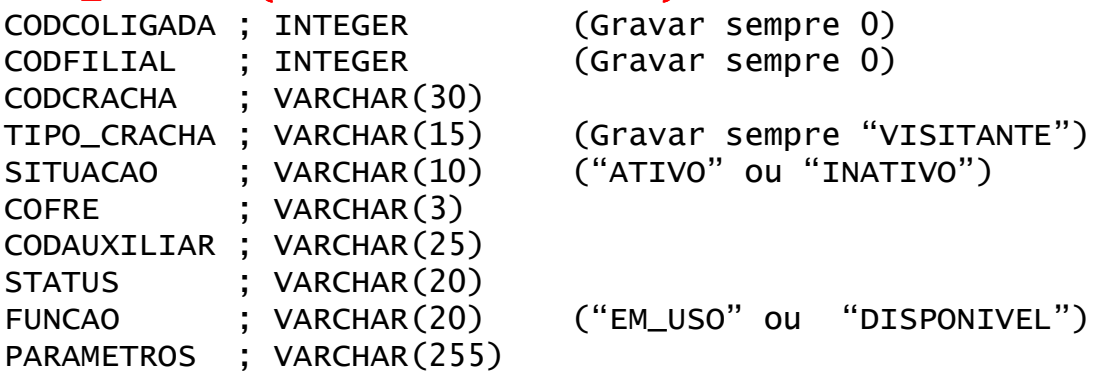

# ZRMC\_CRACHAS\_PESSOAS (usuários do crachá)

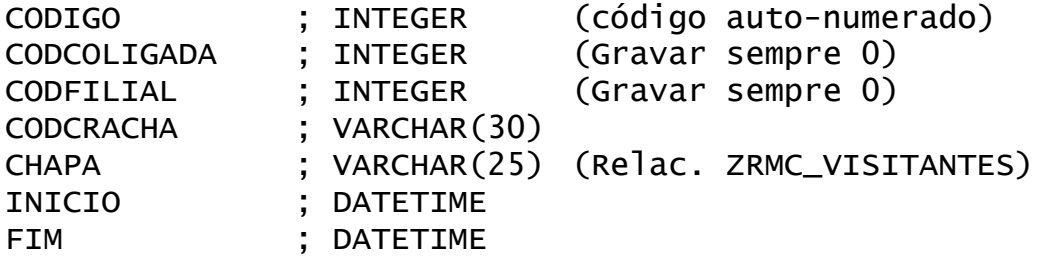

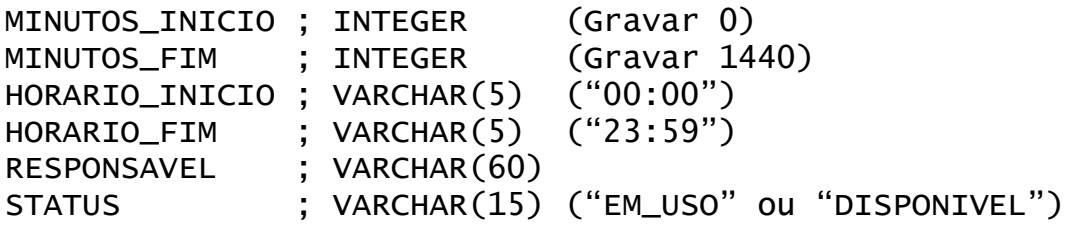

# **Passo3 - A pessoa precisa ter regras que permitam que ela passe em determinado local**

# **Tabelas:**  ZRMC\_REGRAS

# **Campos importantes para busca:**

CODCOLIGADA,CODFILIAL,TIPO,CHAPA

# **Observação:**

A descrição de uma regra é criada em duas tabelas diferentes – ZRMC\_PERFIS1 e ZRMC\_PERFIS2. Isso é feito dentro do próprio sistema do Gladius e não precisa de integração. Uma vez que a regra é criada, ela deve ser associada a uma pessoa, atravéz desta tabela (ZRMC\_REGRAS).

# **Campos e tipos disponíveis:**

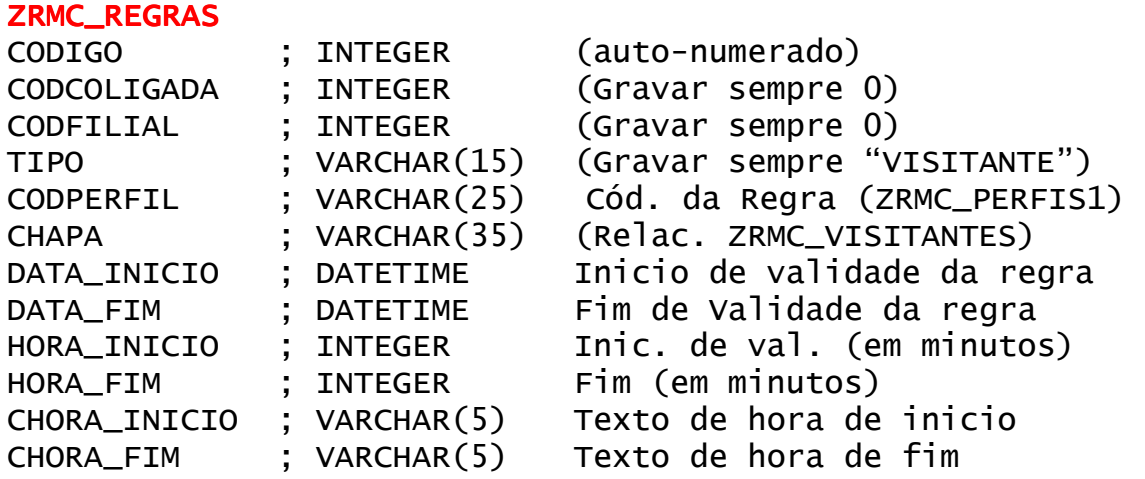

# **Mais sobre regras**

Como as regras são "definidas" dentro do Gladius, deve-se supor (para integração com outros sistemas) que cada regra terá um código, por exemplo:

- V001 Regra geral para visitantes A001 – Regra normal para alunos
- A002 Regra especial para turno da noite
- F001 Regra para funcionarios

Este código será utilizado na tabela de regras: ZRMC\_REGRAS

# **Tabela Opcional**

**Tabela:**  ZRMC\_EMPRESAS

**Chave**  CODIGO

# **Observação:**

Esta tabela permite cadastrar a empresa de que um visitante faz parte, ou pode ser usada para relacionar qualquer pessoa a uma determinada empresa cadastrada.

## **Campos e tipos disponíveis:**

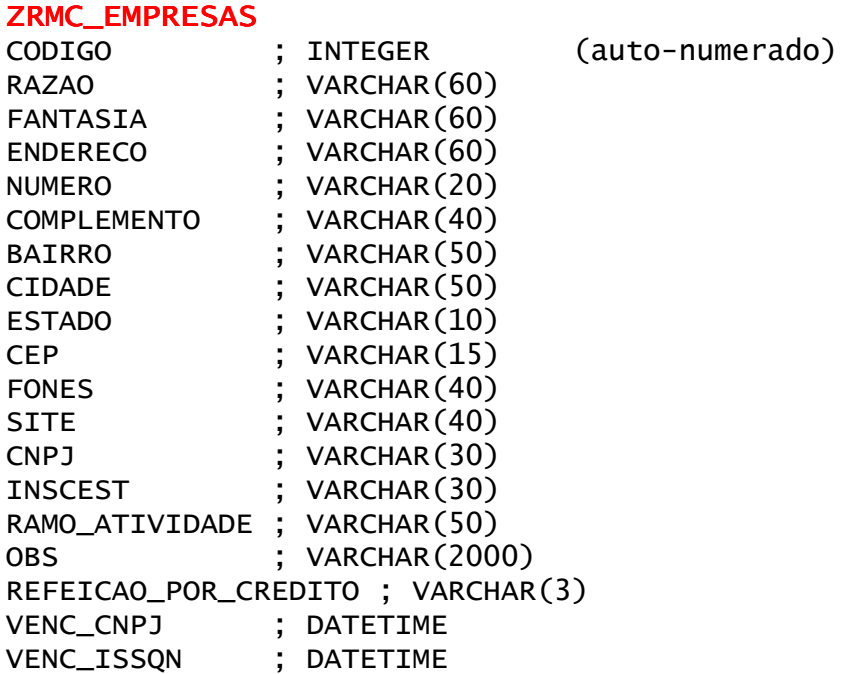

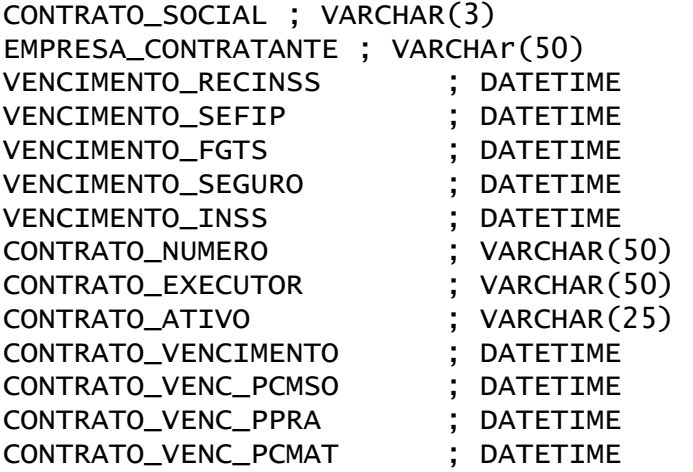

# **Liberações especiais**

## **Tabela:**

ZRMC\_LIBERACOES\_ESPECIAIS

# **Observação:**

Esta tabela é usada para realizar liberações rápidas a pessoas que estão fora da regra. Por exemplo. A pessoa tenta passar e realmente esta fora de suas regras – no entanto – desejamos que ela seja liberada apenas desta vez, sem que suas regras normais sejam mudadas:

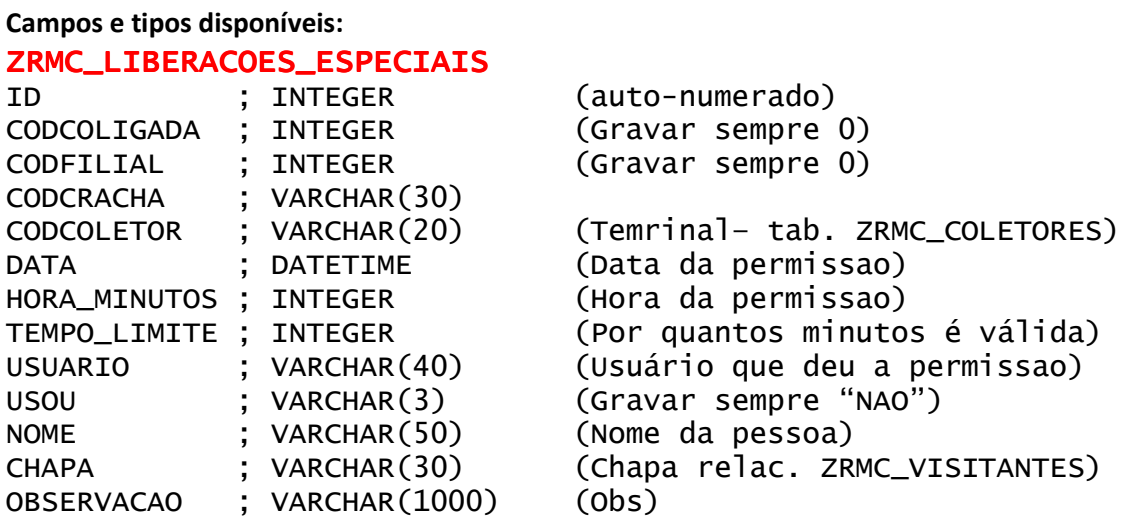

# **Histórico de Registros**

### **Tabela:**

ZRMC\_HISTORICO

## **Observação:**

Esta tabela é gravada com os registros de acesso. Ela é DESNORMALIZADA por motivos de HISTÓRICO.

## **Campos e tipos disponíveis:**

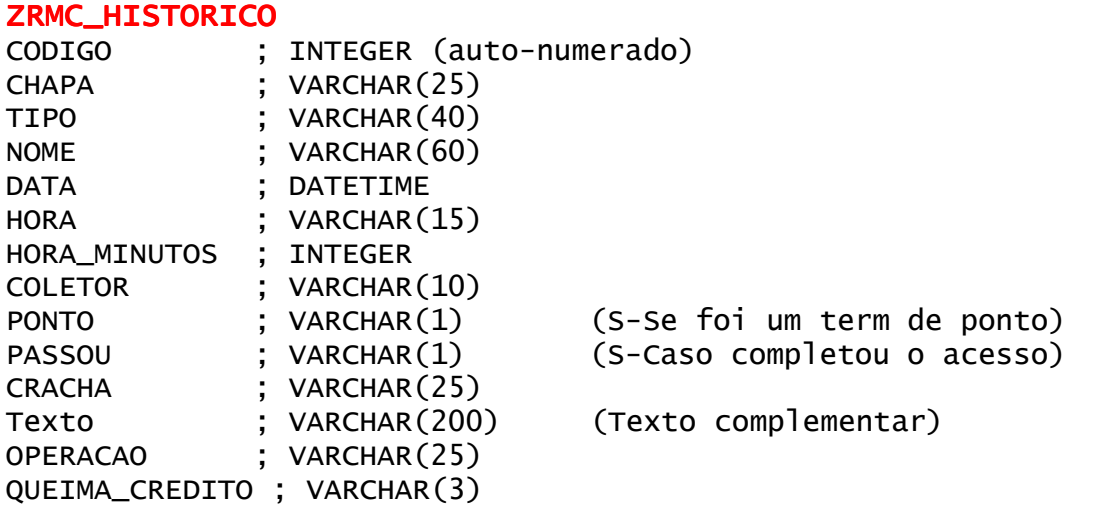

# **Tabelas usadas em caso de REP – Relógio Eletrônico de Ponto**

A integração com o REP utiliza as mesmas tabelas básicas com algumas particularidades:

- 1) A pessoa precisa estar cadastrada na tabela ZRMC\_VISITANTES
- 2) A pessoa deve ter os campos PIS, SETOR, Admissão preenchidos
- 3) A pessoa precisará ter um crachá ativo nas tabelas ZRMC\_CRACHAS e ZRMC\_CRACHAS\_PESSOAS – nesta última, o campo PREFERENCIAL deve conter a palavra "SIM" para o crachá que ela usará em REP.
- 4) A pessoa deve ter uma regra associada na tabela ZRMC\_REGRAS que permita com que ela marque em seu ponto em um determinado coletor.

# **Anexo Fluxo de Passagem de uma pessoa**

### I. Identificação

1. A pessoa apresenta o cartão

2. O equipamento reconhece seu número e envia ao sistema

3. O sistema procura pelo crachá com status 'EM\_USO' na data em questão. (ZRMC\_CRACHAS\_PESSOAS)

4. O sistema identifica seu tipo (ZRMC\_CRACHAS) e procura por seu cadastro (ZRMC\_VISITANTES - Chapa)

### II. Avaliação

- 5. O sistema verifica se existe uma permissão especial para tal pessoa passar - independente de suas regras (ZRMC\_LIBERACOES\_ESPECIAIS)
- 6. O sistema acha procura pelas regras associadas a pessoa (ZRMC REGRAS)
- 7. O sistema verifica cada regra associada comparando com sua definição (ZRMC\_PERFIS1, **ZRMC PERFIS2)**

### **III.** Veredicto

- 8. O sistema emite um veredicto: Aceito/Negado
- 9. O sistema responde ao equipamento Liberando ou bloqueando

### **IV.** Registro

10. Os dados sobre o acesso são gravados na tabela ZRMC\_HISTORICO